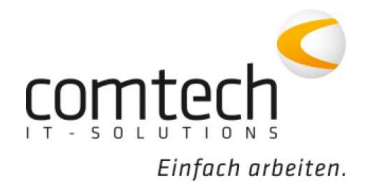

Kontakt österreichweit

Tel.: +43 / 6463 / 8700-0 Fax: +43 / 6463 / 8700-99 Mail: info@comtech.at

Österreich-West: Wüstenrotergasse 8, 6200 Jenbach Österreich-Mitte: Jakob-Haringer-Str. 1, 5020 Salzburg Salzburg-Stadt, Techno-Z Gebäude 1, EG Web: www.comtech.at | Zentrale: Annaberg 125, 5524 Annaberg

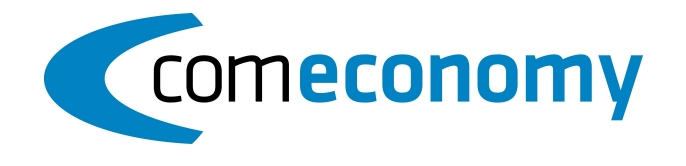

## Oktober 2021

## Programmfixes comeconomy:

- Neue Version 2021
- Windows 11 kompatibel
- Ribbon Ansicht wurde im Barverkauf integriert
- IDOC: Kabelschnittzuschlag kann in die Belegerfassung importiert werden
- Standardansicht bei defektem Ribbon kann auch über die Tastenkombination Strg+Shift+F12 ausgelöst werden
- Nach senden mit der IDOC wird wieder der richtige Beleg (Bestellung statt Bestellanfrage) angezeigt
- Falls der Bestellvorgang abgebrochen wird, wird die Bestellung nicht mehr gebucht
- UGL Auswahl: Beim Typ RE-Rechnung wird zur Rechnungsnummer auch die Auftragsnummer angeführt
- Fehlermeldung Datei Zugriffsfehler beim Start der UGL behoben
- UGL Referenz kann man in die Bemerkung intern importieren, dazu bei den Optionen des Auswahlfenster ein KZ aktivieren

Hier werden Informationen wie Sachbearbeiter, Datum des Imports, Vorgangsnummer und Auftragstext in die Bemerkung Intern übernommen.

- DESADV: es kann jetzt wahlweise eingestellt werden, ob die Lieferadresse in den Belegkopf eingetragen werden soll oder nicht. (Standard importiert die Lieferadresse)
- DESADV: 2 Bestellungen zur gleicher Kundenbestellnummer und auf einem Sammellieferschein geliefert, können jetzt dargestellt werden
- IDS Connect für Limmert aktiviert
- B2B: Fehler beim Import in die bereits geladene Belegansicht, wenn ein Suchbegriff hinterlegt ist, ausgebessert
- B2B: beim erneuten Einstellungen bearbeiten werden jetzt die Alternativ Belegtypen auch geladen, derzeit mussten diese wieder erneut eingegeben werden
- B2B Colli app: Status wurde in der B2B Ansicht beim Beleg integriert. Je Status wird ein eigenes Symbol angezeigt. Zusätzlich wird in den Zeilen angezeigt, wenn die bestätigte Menge von der Menge lt. Lieferschein abweicht.
- Wenn eine Position in der Colli-App nicht bestätigt wird (graue Schrift), dann wird diese jetzt mit Menge 0 importiert (vorher die org. Lieferscheinmenge) Notwendige Colli-Version: 2.1.5 oder höher

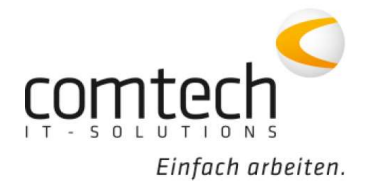

Kontakt österreichweit Tel.: +43 / 6463 / 8700-0 Fax: +43 / 6463 / 8700-99 Mail: info@comtech.at

- Löschen eines PLST Eintrages aktiviert das Speichern Symbol im Ribbon nicht mehr
- STRG + N/ STRG + O funktioniert mit neuem Ribbon wieder
- Vorlagenartikel können im neuen Ribbon wieder eingefügt werden. (unter Funktionen)
- Fehler bei der Anzeige der Spalte Typ in der Supersuche ausgebessert
- Geschäftsfall Auswahlliste wurde die Spalte Nr entfernt
- Red Zac Externsuche greift jetzt immer auf das Produktivsystem von RedZac zu
- Red Zac Meldung (Verkaufsdaten) können jetzt auch für andere Lieferanten aktiviert werden.
- Fehler ausgebessert, dass die Belegsuche nur einen Belegeintrag anzeigt und als Status "Suche Beendet" ausgibt
- Datenbanklänge wurde erweitert für Email Rech.Versand und Cekzvl
- RZL Fibu Ausgabe: Trennung der Buchungskreise auch möglich
- Fehler bei Druckvoransichten erzeugen ausgebessert
- Beim Weiterkopieren von Belegzeilen aus Önorm wurde eine Abfrage eingebaut, ob Vorgang abgebrochen werden soll. Und Der Hinweis wurde um die Info erweitert, dass keine Bieterlücken kopiert werden.
- Beim LV Import können jetzt auch die Kurztexte mit der STL verglichen werden mittel zus. Hackerl
- Fehler behoben, der sporadisch beim Kunden anlegen über den Belegkopf aufgetaucht ist.
- GFKTEXT wird jetzt richtig ausgelesen, wenn dieser beim Langtext "CPY+Beltyp" hinterlegt ist zB: #GFKTEXT.BEMTEXT# für den Bemerkungstext aus dem Geschäftsfallkopf
- Excel Export im Beleg: neue Funktion: "nur Positionen ausgeben, die NICHT als "kalkuliert" markiert wurden"
- Belegzeilenimport: Es gibt die Möglichkeit beim Fertigstellen den Neustart auszuwählen, danach wird der Beleg nur neu geladen und die Einstellungen im Profil nicht gespeichert (dafür ist ein Neustart notwendig)
- Belegzeilenimport: ANSI nach OEM funktioniert jetzt
- Beim Hauptmenü wurde die Anzeige der aktuellen Version überarbeitet. Am Client gibt es eine Info, dass das Überprüfen und Starten eines Updates nur vom Hauptrechner (Server) möglich ist.
- Änderung des Feldwertes für GFK. Lieferart wird im Tätigkeitsprotokoll protokolliert

## Commobile

Sortierung der Arbeitszeiten beim Import von CM Belegen in die Belegerfassung optimiert